# **PLANILLAS DE CÁLCULO DE BALANCE HIDROLÓGICO CLIMÁTICO Y EVAPOTRANSPIRACIÓN POTENCIAL**

R. Hurtado, M. E. Fernández Long y G. Barberis<sup>[1](#page-0-0)</sup>

# **1. Introducción**

En la actualidad, para el estudio de las Ciencias Meteorológicas y Climáticas aplicadas al agro, se hace necesaria la utilización de las tecnologías existentes además de la incorporación de nuevos conocimientos. Esto conlleva a que el alumno no solo incorpore el proceso matemático de los innumerables procedimientos de cálculo, sino que a través de un proceso visual ameno y sencillo, determine los alcances de su aplicación. Además la Facultad de Agronomía de la Universidad de Buenos Aires posee una página en Internet la cual puede ser consultada por los alumnos desde sus casas, permitiendo incorporar esta tecnología en la docencia, la cual no había sido utilizada hasta el momento.

Una de las herramientas fundamentales de la planificación agrícola es conocer la dinámica media del agua en el suelo, por lo que es imprescindible el valor de la demanda atmosférica (evapotranspiración potencial), la precipitación media mensual y la capacidad de campo. Para el cálculo de la evapotranspiración potencial se utilizan muchísimas metodologías que van desde las más simples (Thornthwaite) a las más complejas (Penman-Monteith), debido fundamentalmente a la cantidad de elementos intervinientes en cada expresión. Una vez comprendido los procesos matemáticos entre la oferta de agua y la demanda atmosférica, es imprescindible comprender los alcances y aplicación de dicho cálculo.

Debido a lo expresado, se realizó un programa de cálculo de Balance Hidrológico Climático y otro de evapotranspiración potencial, mediante diferentes metodologías en ambiente Excel, disponible a través de Internet, con la finalidad de que el alumno pueda analizar los resultados y sus consecuencias, sin quedarse en la etapa previa del cálculo.

## **2. Materiales y métodos**

Para estimar la evapotranspiración potencial se utilizaron diferentes metodologías de cálculo (Thornthwaite, Turk, Hargreaves y Penman-Monteith). Según el autor con el que se trabaje son necesarios distintos elementos, los cuales figuran en el Cuadro N° 1.

Cuadro N° 1. Datos necesarios para el cálculo de la ETP. (TMm: temperatura media mensual, TMM: temperatura media de máximas, Tmmi: temperatura media de mínimas, HE: heliofanía efectiva, HR: humedad relativa, P: presión atmosférica, V: velocidad del viento, A: altura sobre el nivel del mar de la estación, Aa: altura del anemómetro)

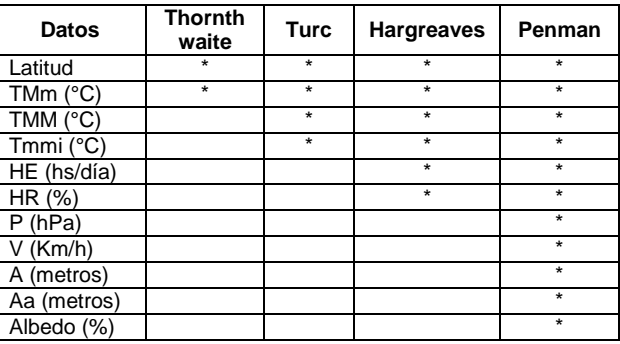

Los datos necesarios para los diferentes cálculos son climáticos, lo que implica una disponibilidad de datos mas segura, ya sea por las estadísticas climáticas y por las diferentes paginas Web

Las expresiones de cálculo fueron las siguientes para cada caso: Thornthwaite:

$$
ETP = 16 \cdot (10 \cdot \text{tm} / 1)^a
$$

Turk:

 $ETP = f_i$  . [tm / (tm+15)] . [Rg<sub>i</sub> + 50] . c Hargreaves:

ETP =  $0,0023$ . Ra. (tmax-tmin)<sup>0,5</sup> (tm+17,8) Penman-Monteith:

$$
\begin{array}{c}\text{ETr}=\Delta\left/(\Delta+\gamma^*\right)\cdot\left[1/\lambda\ _v\left(Rn\text{-}G\right)\right]+\ \gamma\left/(\Delta+\gamma^*\right)\cdot\left(900\text{x}\\\text{U}_2/\{\text{tm}+273\}\right)\text{x}\ \left(e^{\circ}\text{-}e\right)\end{array}
$$

Con la metodología propuesta por Thorthwaite y Mather (1955) y modificada por Sierra (1984), se confeccionó una planilla Excel que calcula el Balance Hidrológico Climático (BHC) para 117 localidades (Figura 1), con la posibilidad también de ingresar por pantalla datos de una nueva localidad y obtener así los resultados. Se creó un submenú que permite elegir la capacidad de campo entre valores que van desde 10 a 300 milímetros.

Para el cálculo del balance se utilizaron datos de precipitación media mensual para el período 1981-1990, evaptranspiración potencial estimada por Thornthwaite (1955) a partir de datos de temperatura media mensual y latitud. En algunos casos se trabajó con el período 1971- 1980 por no poseer información mas actualizada.

#### **3. Resultados y discusión**

El programa de cálculo de la ETP permite estimar esta variable por las cuatro metodologías anterormente citadas; siempre y cuando se posea la información necesaria. Con los resultados se raliza una tabla menual que permite obtener el valor estimado para cada mes y por cada metodología.

<span id="page-0-0"></span> $1$  Cátedra de Climatología y Fenología Agrícola. Facultad de Agronomía U.B.A. Av. San Martín 4453 (1417) Buenos Aires.

E-mail: flong@agro.uba.ar

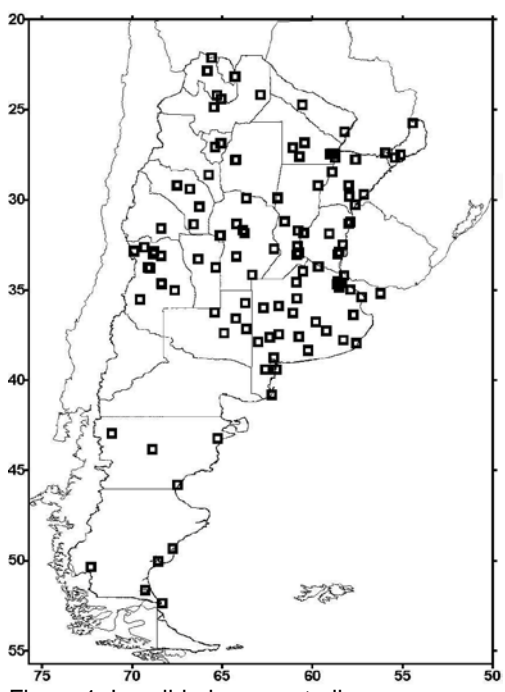

Figura 1: Localidades en estudio

Para facilitar la comprensión de los resultados el software realiza un gráfico donde se puede observar, para una misma localidad, la marcha de la ETP, por las diferentes metodologías, en función de los meses del año (Figura 2) y de esta manera simplificar el análisis comparativo de los distintos métodos de cálculo.

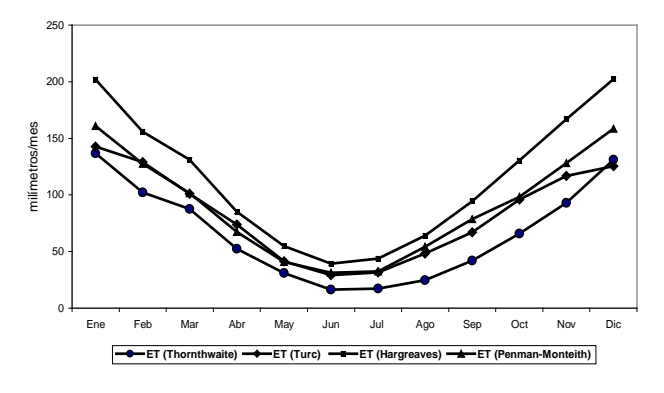

Figura 2: Marcha de la ETP por las 4 metodologías propuestas en función de los meses del año.

De esta misma manera el programa de cálculo del BHC realiza 2 gráficos, el primero representa la precipitación media mensual, la<br>evapotranspiración potencial media, la evapotranspiración potencial media, la evapotranspiración real media mensual y la situación hídrica (Figura 3) de forma de poder visualizar las áreas formadas bajo las curvas y facilitarle al alumno la comparación d los resultados en las distintas localidades; por otro lado, para una misma localidad se puede variar la capacidad de campo y analizar rápidamente las consecuencias. El segundo gráfico representa la variable acumulada de excesos mas los almacenajes (Alm+Exc), capacidad de campo (CC), punto de marchitez (PM) y sequía condicional (SC), estimados a partir de la CC (Figura 4).

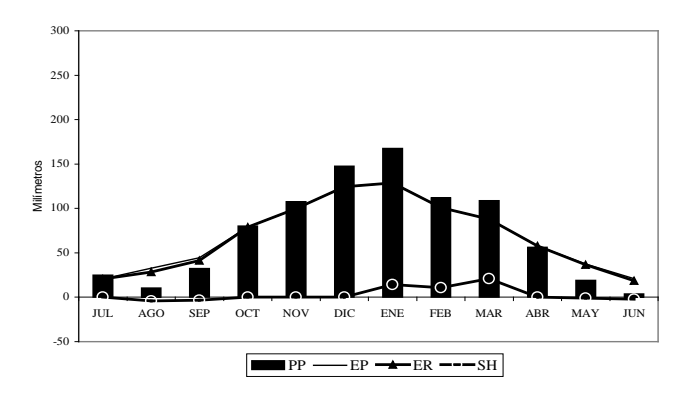

Figura 3: Marcha de la precipitación media mensual, la evapotranspiración evapotranspiración real media mensual y la situación hídrica.

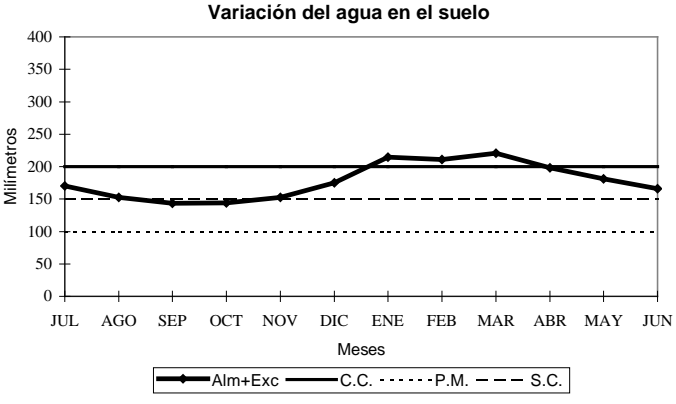

Figura 4: Alm+Exc en función de los meses del año.

De esta forma el alumno puede visualizar claramente los meses del año con problemas de excesos y aquellos en los cuales los cultivos se encontrarían por debajo del punto de marchitez, en promedio para una localidad dada.

### **4. Conclusión**

Las planillas realizadas permiten al alumno un rápido manejo de los resultado, con la posibilidad de realizar numerosas iteraciones con distintas localidades y variables, de manera de poder analizar los resultado y sacar conclusiones de la variabilidad surgida en las distintas corridas.

Las mismas permiten al docente poder llevar al alumno a la comprensión integral del tema, en poco tiempo, haciendo que ellos no se queden en la etapa previa de los cálculos, sino que pasen a la etapa de comprnsión y discusión del tema.

### **5. Referencias bibliográficas**

- THORNTHWAITE C. W. And J. R. MATHER. 1955. The water balance. *Publications in Climatology VIII*, (1) :104 p. Drexel Inst. of Tech., New Jersey. USA.
- SIERRA E. M. 1984. Procesamiento automático del Balance Hidrológico Seriado. *Rev. Facultad de Agronomía*, 5 (1-2): 115-124.
- THORNTHWAITE C. W. 1948. An approach toward a rational classification of climate. *Geographical review. Centerton*. 38:55-94.